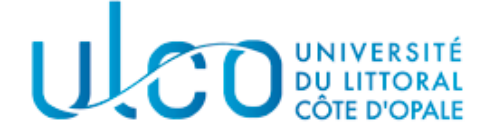

Université du Littoral – Côte d'Opale Licence Sciences et Technologies mentions Physique et Chimie, Mathématiques, SPI, GCMI et E4I

# Manuel de travaux pratiques de mécanique

André Krosta, Michel Lestrade, Dmitrií Sadovskií<sup>∗</sup> Encadrement pédagogique: Anthony Roucou (Calais et Dk) Support technique: Wilfried Montanier (Calais), Pierre Kulinski (Dk)

Année 2018 – Version: tpmech\_AR 2018-07-27 13:08

# Table des matières

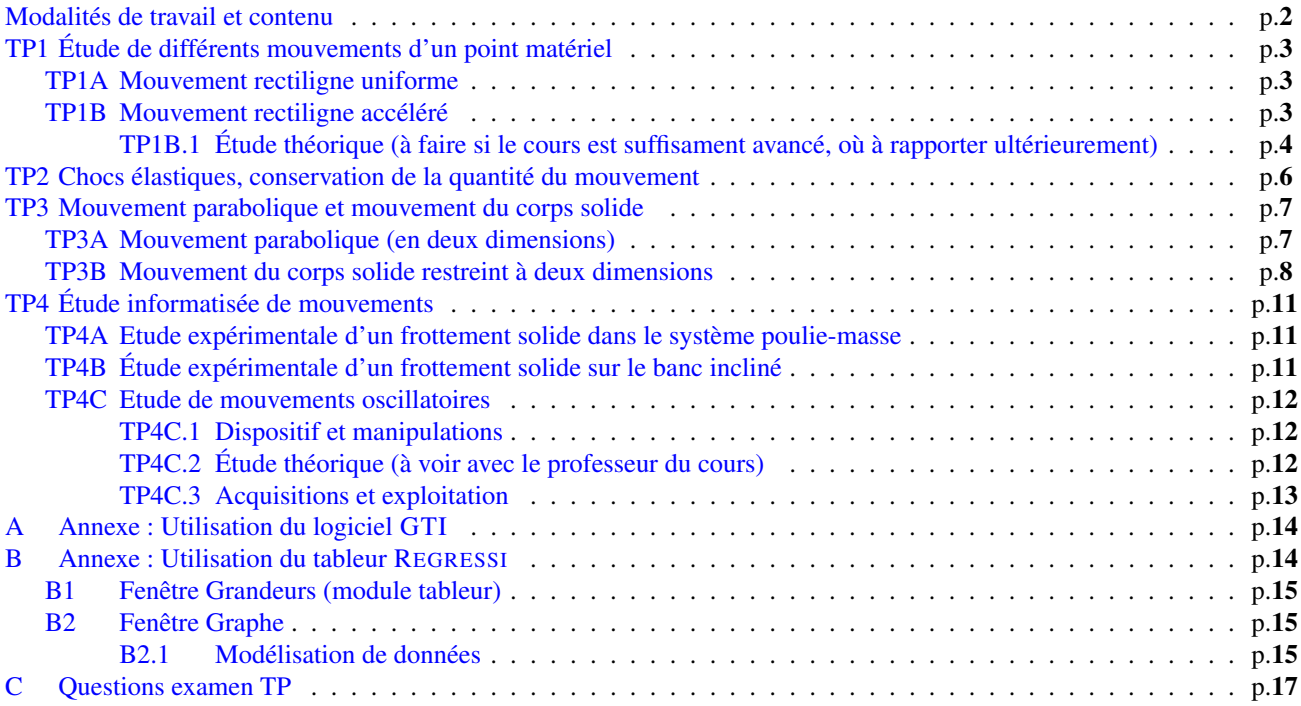

<sup>∗</sup>e-mail: [sadovski@univ-littoral.fr](mailto:sadovski@univ-littoral.fr)

# <span id="page-1-0"></span>Introduction

Ces travaux pratiques font partie du module de mécanique des étudiants en première année de Licence Physique–Chimie. L'objectif est de reprendre les notions vues au lycée, couvrir les thèmes traditionnels, et aborder les aspects de la mécanique moderne. Seuls les étudiants en chimie–physique font les quatre TPs, les autres formations ne font que les TP1 et TP2. Les thèmes principaux abordés par ces TPs sont :

rappels mathématiques : les vecteurs en mécanique [TP2](#page-5-0) et [TP3B](#page-7-0)

- la cinématique : mouvement accéléré rectiligne [TP1B,](#page-2-2) rotation autour d'un axe [TP2](#page-5-0) et [TP3B,](#page-7-0) oscillations à une dimension [TP4C](#page-11-0)
- systèmes mécaniques : point matériel [TP1](#page-2-0) et [TP4,](#page-10-0) système à deux corps, chocs, corps solide, centre d'inertie [TP2](#page-5-0) et [TP3B](#page-7-0)
- la dynamique : le principe de Galilée [TP1A,](#page-2-1) les lois de Newton [TP1B,](#page-2-2) les symétries et les lois de conservation [TP2](#page-5-0) et [TP3B](#page-7-0)

les oscillations : vibrations rectilignes harmoniques à une dimension, [TP4C.](#page-11-0)

Les étudiants travaillent en binômes (sauf en cas de nombre impair dans le groupe). chaque groupe effectue les manipulations et exploite les résultats, la confrontation théorie–expérience constitue le but de chaque TP. Les trois premiers TPs utilisent la table à coussin d'air avec un ou deux mobiles, le dernier utilise un banc soufflant avec un système d'acquisition informatique. L'ensemble du groupe réalisera le même TP, le matériel sera donc partagé entre 3–4 tables et 2 bancs soufflants. Le traitement des données dans le [TP1](#page-2-0) peut être entièrement informatisé (en option), voir [TP3A](#page-6-1) sur [p.](#page-6-2)7.

## Modalités d'évaluation à partir de 2018

La rédaction du compte rendu est à terminer pour la séance suivante ou à faire parvenir **au plus tard deux semaines avant** la date du TP examen à l'enseignant. Un seul compte-rendu est à rendre par binôme, leur note sera ajoutée à celle du TP examen selon le barème : 2/5CR + 3/5Exam.

#### Modalités d'examen

Toutes personnes absentes aux séances TP *sans justification* (médicale au autre) ne seront pas admises à l'examen TP.

- L'examen se déroule en salle TP en présence du professeur.
- Les étudiants devront reproduire une partie d'un TP (voir page 16). Ils travaillent individuellement et sont interrogés oralement par le professeur qui vérifie les manipulations et les mesures et pose des questions sur l'exploitation.
- Si nécessaire et à la demande de l'étudiant, le professeur peut l'aider dans les manipulations. Un nombre de points sera naturellement déduit.
- La note de l'examen est établie à partir de l'expérimentation issue de l'interrogation orale et de l'exploitation présentée dans la copie d'examen.

### Ressources en ligne

#### Manuel de travaux pratiques de mécanique licence 1re année

Version tpmech\_AR 2018-07-27 13:08 C [2018 Dmitrií A. Sadovskií.](mailto:sadovski@univ-littoral.fr) Toute dissémination et reproduction autres que dans le cadre de l'enseignement à l'Université du littoral sont interdites.

La version la plus recente de ce manuel est disponible en format éléctronique (pdf) sur <http://purple.univ-littoral.fr/~sadovski/downloads/tpmech.pdf>

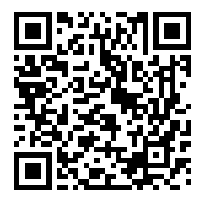

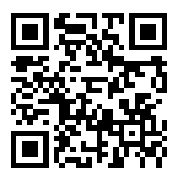

Vos suggestions, améliorations et corrections sont bienvenues. Merci de les envoyer par mél à [sadovski@univ-littoral.fr](mailto:sadovski@univ-littoral.fr)

# <span id="page-2-0"></span>TP1 Étude de différents mouvements d'un point matériel

#### Matériel utilisé

- Une table plane couverte d'un papier métallisé;
- Un mobile auto-porté, de masse  $M = 1000$ g, se déplaçant sur un coussin d'air;
- Un dispositif d'enregistrement du mouvement du centre d'inertie du mobile : la position est repérée sur un papier métallisé à intervalles de temps égaux (20 ms ou 100 ms);
- Poulie, fil et petite masse  $m$ , papier calque et millimétré, règle.

### Objectifs du TP

- Déterminer le type de mouvement (rectiligne, parabolique, uniforme, accéléré);
- Déterminer expérimentalement la direction (le sens) du vecteur accélération a ainsi que sa norme (la valeur)  $||a||$ ;
- Comparer avec la théorie newtonienne.

## <span id="page-2-1"></span>TP1A Mouvement rectiligne uniforme

Manipulation Mettez le mobile en fonctionnement (interrupteur M) et poussez légèrement le mobile pour constater l'absence de frottements. Mettez le mobile au centre de table et vérifiez que la table est horizontale (comment ?). Réglez la fréquence des impulsions d'enregistrement à  $f = 10$ Hz (soit 100ms entre 2 traces successives); mettez le traçage en route (2ème interrupteur sur le mobile). Placez le mobile au bord de la table et poussez le légèrement vers le centre. Commencez l'enregistrement en appuyant sur le bouton noir (au bord de la table) et en le maintenant enfoncé.

Exploitation L'enregistrement donne les positions du centre C du mobile toutes les 100 ms par exemple (10Hz). En utilisant un repère  $(Ox, Oy)$  on peut déterminer les coordonnées  $x$  et  $y$  du point  $C$  à des dates  $t$  connues. On observe la direction du mouvement et sa conservation. On trace les graphes  $x(t)$  et  $y(t)$ . Si le graphe est une droite, la loi horaire est du type  $x(t) = v_x t + x_0$ : le mouvement selon Ox est uniforme (idem pour  $y(t)$ ).

- 1. Reportez les traces successives sur un papier calque (décalquez).
- 2. Prenez pour l'origine O l'une des positions voisines du départ; l'origine des dates sera l'instant où le mobile passe en  $O$ . Choisissez les axes  $Ox$  et  $Oy$ . Déterminez la direction du vecteur de vitesse  $\vec{v} := d(x, y)/d t = (\dot{x}, \dot{y}) = (v_x, v_y)$ .
- 3. Repérez les positions  $C_i = (x_i, y_i)$  du centre de mobile toutes les 100 ms.
- 4. Faites un tableau indiquant pour chaque date  $t_i$ , la position  $x_i$  et  $y_i$ .
- 5. Tracez le(s) graphe(s) nécessaire(s) afin de déterminer le type de mouvement et la valeur de la vitesse  $\|\vec{v}\|$  (les composantes  $v_x$  et  $v_y$ ).
- 6. Option : retracez vos graphes et trouvez  $v_x$  et  $v_y$  (avec leurs incertitudes) en utilisant le logiciel *Regressi*<sup>[1](#page-2-3)</sup> (ou tout autre tableur).

#### Théorie et sa confrontation avec observations

- 1. Rappelez le principe de Galilée (la 1ère loi de Newton).
- 2. Le mouvement est-il rectiligne ? Pourquoi ?
- 3. La valeur de la vitesse  $\|\vec{v}\|$  est-elle constante ? Pourquoi ?

## <span id="page-2-2"></span>TP1B Mouvement rectiligne accéléré

Manipulation Placez une bague plastique sur le mobile (repérez l'encoche pour y attacher le fil) – Fixez l'axe de la poulie à l'aide d'un petit aimant (voir la figure) – Attachez le fil et la masse – Alignez le mobile et la poulie – Réglez la fréquence des impulsions d'enregistrement à 10Hz (donc 100ms entre 2 positions successives) – Commencez l'enregistrement dès que vous lâchez le mobile.

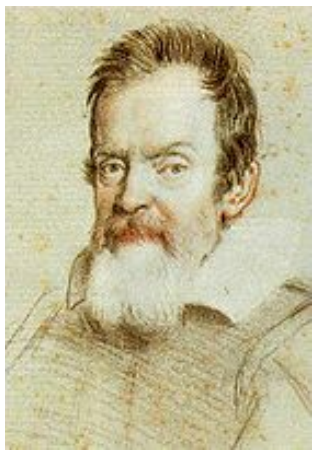

*Galileo Galilei*

<span id="page-2-3"></span><sup>1.</sup> Tableur graphique développé par Jean-Michel Millet, <http://jean-michel.millet.pagesperso-orange.fr/zip/regexe.zip>

Exploitation On constate que le mouvement est rectiligne et on choisit l'axe  $Ox$  le long du déplacement, donc  $y(t) = 0$ . On trace le graphe  $x(t)$  comme dans l'étude [TP1A](#page-2-1) précédente. Si ce graphe n'est pas une droite, on essaie de vérifier si la loi horaire correspond à celle d'un mouvement rectiligne uniformément varié :

$$
x(t) = \frac{a_x}{2} t^2 + v_{0x} t + x_0.
$$

On peut voir que si  $x_0 = 0$ , (ce qu'il est pratiquement toujours

possible de réaliser en choisissant convenablement l'origine des

dates t et de la coordonnée x), la trace de  $f(t) = x/t$  pour  $t > 0$  doit être une droite permettant de déterminer  $a_x$  et  $v_{0x}$ .

- 1. Reportez les positions successives sur un papier calque, puis placez le papier calque sur un papier millimétré; ou tout simplement utilisez une règle et mesurez les traces directement sur le papier métallisé de la table.
- 2. Prenez pour origine O l'une des positions voisines du départ; l'origine des dates sera l'instant où le mobile passe en O, donc  $x_0 := x(0) = 0$ .
- 3. Repérez les positions  $A_i$  du mobile toutes les 100 ms (voir la fréquence de tracage employée).
- 4. Faites un tableau indiquant la date  $t_i$ , l'abscisse  $x_i = x(t_i)$  et  $x_i/t_i$
- 5. Tracez le(s) graphe(s) nécessaire(s) afin de déterminer le type de mouvement et la valeur de l'accélération  $a_x$ .
- 6. Évaluer les incertitudes en ne tenant compte que de l'incertitude  $\Delta x_i$  sur  $x_i$  (voir la taille des traces). L'incertitude absolue sur  $x_i/t_i$  est alors  $\Delta(x_i/t_i) = \Delta x_i/t_i$ .
- 7. En déduire un encadrement de la valeur de l'accélération  $a_x$ . Est-elle constante ? Pourquoi ?
- 8. Option : retracez vos graphes et trouvez  $a_x$  et  $v_{0x}$  (avec leurs incertitudes) en utilisant le logiciel REGRESSI.

#### <span id="page-3-0"></span>TP1B.1 Étude théorique (à faire si le cours est suffisament avancé, où à rapporter ultérieurement)

- 1. Choisissez les coordonnées. Analysez les conséquences des hypothèses simplificatrices : poulie sans frottements et de masse négligeable, fil inextensible de masse négligeable.
- 2. Quel est le nombre de degrés de liberté ? L'accélération a du mobile, est elle égale à celle de la masse  $m$ ? Argumentez votre réponse ?
- 3. Faites l'inventaire des forces s'exercant sur le mobile de masse M. Pour la force de frottements prenez  $-\lambda \dot{x}$ , où x donne la position du mobile. Appliquez le principe fondamental de la dynamique (2<sup>e</sup> loi de Newton) au mobile :

$$
M\ddot{x} = T - \lambda \dot{x}
$$

4. Faites l'inventaire des forces s'exerçant sur la masse m. Appliquez le principe fondamental de la dynamique :

$$
m\ddot{y} = mg - T, \quad \text{avec } y = x + \text{const.}
$$

5. Déduisez en qu'en absence de frottements s'exerçant sur le mobile, la valeur de son accélération  $a$  est

$$
a = \frac{m}{M+m} \, g \, .
$$

avec  $g = 9,81 \text{ m/s}^2$ , valeur de l'accélération du champ de pesanteur.

6. Dans le cas avec frottements

$$
\ddot{x} = \frac{m}{M+m} g - \frac{\lambda}{M+m} \dot{x} := a - \gamma \dot{x} .
$$

La solution générale de cet équation différentielle ordinaire (é.d.o.) de 2<sup>e</sup> ordre s'écrit comme une somme  $x(t)$  =  $f(t) + f(t)$  de la solution particulière

$$
\tilde{f}(t) = v_{\text{st}}t
$$
, où  $v_{\text{st}} = \frac{a}{\gamma} = \frac{mg}{\lambda}$ 

avec la solution générale (avec deux constantes d'intégration  $C_1$  et  $C_2$ )

$$
f(t) = C_1 \exp(-\gamma t) + C_2
$$

de l'é.d.o. homogène  $\ddot{x} + \gamma \dot{x} = 0$ . Notez que dans la limite  $t \to \infty$  la solution stationnaire est  $x_{\text{st}}(t) = \tilde{f}(t) + C_2$ . Dans ce cas les forces de tension T et de frottements  $-\lambda v_{st}$  s'exerçant sur le mobile M s'annulent.

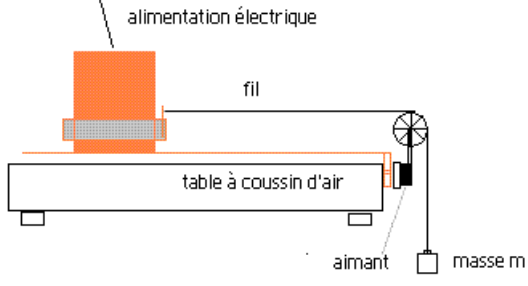

Malheureusement, dans le cas de [TP1B,](#page-2-2) [TP4A](#page-10-1) et [TP4B](#page-10-2) la durée d'enregistrement du mouvement est largement insuffisante pour l'application du modèle ci-dessus. Nous pouvons donc appliquer un modèle phénoménologique

$$
\ddot{x} = \frac{m}{M+m} g - \frac{F_{\text{front}}}{M+m} := \tilde{a} < a
$$

avec une force de frottements Ffrott *moyennée* sur l'intervalle d'observation. On retombe ainsi sur la loi horaire parabolique. Pour toute intervalle de temps aseez courte, cette loi peut être obtenue par le développement limité

$$
\tilde{f}(t) + f(t) \approx \frac{a}{\gamma}t + C_1(1 - \gamma t + \frac{1}{2}\gamma^2 t^2) + C_2 = \frac{1}{2}\tilde{a}t^2 + bt + c
$$

#### Confrontation théorie-pratique

- 1. Comparer la valeur théorique de a (sans frottements) à l'encadrement trouvé expérimentalement.
- 2. Les hypothèses simplificatrices sont-elles valables ?
- 3. Option : à l'aide du logiciel REGRESSI, retracez et remodélisez vos données en utilisant la solution  $x(t) = \tilde{f}(t) + f(t)$  ci-dessus. Trouvez  $C_1$  et  $C_2$  ainsi que les paramètres  $v_{\text{st}}$  et  $\gamma$  (avec leurs incertitudes). Comparez  $a = v_{\text{st}}\gamma$  avec sa valeur théorique.

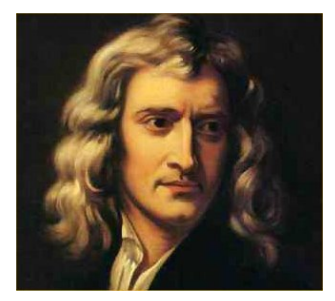

*Isaak Newton*

# <span id="page-5-0"></span>TP2 Chocs élastiques, conservation de la quantité du mouvement

#### matériel utilisé (voir aussi [TP1\)](#page-2-0)

- Une table plane et horizontale (la même qu'en [TP1\)](#page-2-0)
- Deux mobiles autoportés de masse  $M$  se déplaçant sur coussin d'air
- Deux bagues avec ressorts pour chocs élastiques, une pour chaque mobile
- Un dispositif d'enregistrement du mouvement du centre d'inertie de chaque mobile : la position est repérée sur un papier métallisé à intervalles de temps égaux de 20ms (soit 50 Hz)

Manipulation. Étude expérimentale du choc avec rebond Vérifiez que la table est placée horizontalement (voir [TP1A\)](#page-2-1). Les mobiles sont munis de bagues avec ressorts. Lancez les deux mobiles l'un vers l'autre de façon à ce qu'ils se heurtent vers le centre de la table et enregistrez avec une fréquence d'enregistrement de 50Hz. Arrêtez l'enregistrement avant que les mobiles ne heurtent l'élastique ceinturant la table. Décalquez l'enregistrement.

Notation Les *vecteurs* sont notés  $\vec{v}$ ,  $\vec{p}$ , etc, et sont des vecteurs à deux composantes (on est donc dans un espace  $\mathbb{R}^2$ , le plan de la table). Leurs *normes*, ou «longueurs», ou «valeurs» (absolues) sont  $\|\vec{v}\|$ ,  $\|\vec{p}\|$ , etc. Ainsi pour le vecteur  $\vec{v}$  de composantes  $v_x$  et  $v_y$ , la norme est  $\|\vec{v}\| := \sqrt{\vec{v} \cdot \vec{v}} = \sqrt{v_x^2 + v_y^2}$ . Les mobiles seront distingués par une indice  $i = 1, 2$ . Afin de distinguer les grandeurs avant et après le choc, elles seront notée avec un indice prime. Par exemple,  $\vec{v}_1$  est la vitesse du mobile 1 avant le choc, et  $\vec{v}'_2$  est la vitesse du mobile 2 après le choc.

Rappels théoriques On suppose que les mobiles se déplacent sur un plan horizontal. En dehors de la durée du choc (supposée très brève) et en négligeant les frottements, chacun des mobiles  $i = 1, 2$  est soumis à son poids  $\vec{P}_i$  et à la réaction normale du coussin d'air  $\vec{R}_i$ , telles que :  $\vec{P}_i + \vec{R}_i = \vec{0}$ . Par conséquent, chaque mobile est libre («pseudo-isolé») et leur quantité de mouvement  $\vec{p}_i = M_i \vec{v}_i$  est constante (conservée, voir principe de Galilée).

Au moment d'un choc élastique, des forces répulsives s'exercent entre les mobiles, mais le système de deux mobiles reste libre car la somme de toutes forces agissant sur l'ensemble est nulle. Il en résulte que la quantité de mouvement totale se conserve :

$$
\begin{array}{c|c}\n\overrightarrow{R1} \\
\hline\n\overrightarrow{PI} \downarrow\n\end{array}
$$

$$
\vec{p} = \vec{p}_1 + \vec{p}_2 = \vec{p}'_1 + \vec{p}'_2 = \text{const.}
$$

On note que  $\vec{p}$  est conservée en direction et en norme, autrement dit, chacune de ces deux composantes  $p_x$  et  $p_y$  est conservée. On a ainsi une loi de conservation vectorielle correspondant à deux lois scalaires. On remarque, par ailleurs, que le système possède la symétrie de translation dans le plan  $\mathbb{R}^2$  (donc dans deux directions) car l'énergie de l'ensemble (au moment du choc, ou en dehors) ne dépend pas de sa position exacte dans R 2 . Cette symétrie continue est à l'origine de la conservation de la quantité de mouvement  $\vec{p}$  de l'ensemble (par le théorème de *Noether*  $^2$  $^2$ ). Si le choc est élastique, il n'y a pas de perte d'énergie pendant le choc, il y a donc conservation de l'énergie cinétique totale (exprimée en Joule) :

$$
T = \sum_{i=1,2} T_i = \frac{1}{2} \sum_{i=1,2} M_i \|\vec{v}_i\|^2 = \sum_{i=1,2} \frac{\|\vec{p}_i\|^2}{2 M_i} = \frac{1}{2} \sum_{i=1,2} M_i \|\vec{v}_i'\|^2 = \sum_{i=1,2} T_i' = T' = \text{const.}
$$

#### Exploitation

- 1. Déterminez les valeurs absolues des vitesses  $\|\vec{v}_1\|$  et  $\|\vec{v}_2\|$  avant le choc, puis  $\|\vec{v}_1'\|$  et  $\|\vec{v}_2'\|$  après le choc. Expliquez la méthode utilisée (voir [TP1A\)](#page-2-1).
- 2. Déduisez les valeurs absolues des quantités de mouvement  $\|\vec{p}_1\|, \|\vec{p}_2\|, \|\vec{p}_1'\|$ , et  $\|\vec{p}_2'\|$  correspondantes.
- 3. Estimez les incertitudes  $\Delta(||\vec{v}||)$ , pour  $\vec{v} = \vec{v}_1$ ,  $\vec{v}_2$ ,  $\vec{v}'_1$ ,  $\vec{v}'_2$ , et les quantités de mouvement correspondants (on négligera l'incertitude sur le temps et les masses).
- 4. Tracez les vecteurs quantité de mouvement, puis les sommes vectorielles  $\vec{p}_1 + \vec{p}_2$  et  $\vec{p}'_1 + \vec{p}'_2$ .
- 5. Calculez les énergies cinétiques de chaque mobile, et de l'ensemble avant et après le choc. Chiffrez les incertitudes selon les formules  $\Delta T_i = m||\vec{v}_i||\Delta(||\vec{v}_i||)$  et  $\Delta T = \Delta T_1 + \Delta T_2$ .

#### Confrontation théorie–expérience En tenant compte des incertitudes, répondez aux questions

- 1. Y-a-t-il conservation de la quantité de mouvement totale  $\vec{p}$ ?
- 2. Le choc est-il élastique ?

<span id="page-5-1"></span><sup>2.</sup> *Amalie Emmy Noether*, 1882–1935, une celèbre mathématicienne, selon Einstein – «la femme la plus importante de l'histoire des mathématiques»

# <span id="page-6-0"></span>TP3 Mouvement parabolique et mouvement du corps solide

## <span id="page-6-1"></span>TP3A Mouvement parabolique (en deux dimensions)

#### Matériel utilisé

- Une table plane couverte d'un papier métallisé;
- Un mobile auto-porté, de masse  $M = 1000$ g, se déplaçant sur un coussin d'air;
- Un dispositif d'enregistrement du mouvement du centre d'inertie du mobile : la position est repérée sur un papier métallisé à intervalles de temps égaux (20 ms ou 100 ms);
- Un jeu de cales (hauteur 10, 20 et 30 mm) permettant d'incliner la table;

**Manipulation** Inclinez la table à l'aide de cales (soit celle de  $h = 10$ mm soit celle de  $h = 20$  mm) – Vérifiez les dimensions h et  $L \approx 610$  mm (voir la figure). – A partir du bas de la table, lancez le mobile vers le haut de façon à ce qu'il décrive une courbe en cloche; enregistrez le mouvement, avec une fréquence de 10Hz. – Afin de connaître la ligne de plus grande pente (parallèle au futur axe  $Oy$ ), lâchez le mobile en haut de la table inclinée et réalisez l'enregistrement.

#### Exploitation : option «manuelle»

- 1. Reportez les positions successives du mouvement curviligne et la ligne de plus grande pente sur un papier calque.
- 2. Sur l'enregistrement, prenez une position comme l'origine O et repérez les positions successives du mobile toutes les 100 ms (environ une quinzaine de points).
- 3. Tracer l'axe Oy parallèle à la ligne de plus grande pente et orienté vers le haut, l'axe Ox (axe horizontal) perpendiculaire à Oy.
- 4. Dans un tableau, donnez les coordonnées  $(x_i, y_i)$  des différentes positions  $A_i$  aux dates  $t_i$ .
- 5. Pour  $(x_i, t_i)$  et  $(y_i, t_i)$  séparément, faites la même étude qu'au [TP1B.](#page-2-2)
- 6. Que peut-on dire du mouvement selon  $Ox$ ? Selon  $Oy$ ?
- 7. Déterminez les valeurs des composantes  $a_x$  et  $a_y$  du vecteur d'accélération  $\vec{a}$ .

<span id="page-6-2"></span>Exploitation : option «numérique» Matériel : une camera vidéo branchée sur un ordi sous MS WINDOWS avec les logiciels [VLC](http://www.videolan.org/vlc) pour photographier les traces laissées par le mobile, PLOT D[IGITIZER](http://plotdigitizer.sourceforge.net) pour numéroter ces traces, le tableur LIBREOFFICE CALC pour modifier le fichier . csv des données afin de poivoir les traiter avec R[EGRESSI](http://jean-michel.millet.pagesperso-orange.fr/regressi.html).

- 1. Pour retrouver votre photo dans l'ordi, notez votre nom et la date sur le papier métallisée à cote des traces.
- 2. Repérez les  $N+1$  traces consécutives  $(x_i, y_i)$  avec  $i = 0, \ldots, N$ . Tracez les axes  $x$  et  $y$  en prenant le point  $(x_0, y_0)$ pour l'origine. Mesurez  $x_{\text{max}} = x_N - x_0$  et  $y_{\text{max}} = y_N - y_0$  et notez les.
- 3. Vérifiez le branchement et l'installation de la camera vidéo, lumière
- 4. Lancez VLC. Selectionnez «périf USB» dans Média→Ouvrir périf de capture→Nom périf vidéo et cliquez sur «Lire». Enregistrez la photo par l'onglet Vidéo→Capture d'ecran. Fermez VLC.
- 5. Lancez PLOT DIGITIZER. Ouvrez l'image ...\Mes images\vlcsnap-date-l'heure.png. Calibrez les axes x et y. Numérotez les traces. Cliquez sur «Terminer». Enregistrez vos données apparaissant dans la nouvelle fenêtre dans un fichier qui sera en format csv. Quittez PLOT DIGITIZER.
- 6. Avec CALC de LIBRE OFFICE insérez  $t = i = 0, 1, 2, ..., N$  comme la 1ère colonne. Modifiez l'entête : 1ère ligne  $t, x, y$ ; 2ème ligne s, cm, cm; vos données sur les lignes suivantes. Sauvegardez le fichier toujours sous format csv.
- 7. Ouvrez votre fichier en utilisant le logiciel REGRESSI (voir l'Annexe [B\)](#page-13-1). Retracez vos graphes, trouvez  $(a_x, a_y)$ et  $(v_{0x}, v_{0y})$  (et leurs incertitudes), imprimez vos résultats.
- 8. Eliminez tout vos fichiers de l'ordi (sauvegardez sur une clé usb).

#### Étude théorique et confrontation à la pratique

- 1. Choisissez les axes de même façon qu'en pratique.
- 2. Quel est le nombre de degrés de liberté ? Quel est l'espace des configurations ?
- 3. Faites l'inventaire des forces s'exerçant sur le mobile.
- 4. Appliquez le principe fondamental de la dynamique et déduisez les composantes du vecteur accélération

$$
\vec{a} = \begin{pmatrix} a_x \\ a_y \end{pmatrix} = \begin{pmatrix} 0 \\ -g \sin \alpha \end{pmatrix} \quad \text{on } \sin \alpha = h/L,
$$

 $\alpha$  étant l'angle dont est inclinée la table. Pourquoi la composante horizontale est-elle nulle ?

5. Comparez aux résultats de l'exploitation de l'enregistrement.

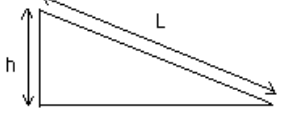

#### <span id="page-7-0"></span>TP3B Mouvement du corps solide restreint à deux dimensions

#### matériel utilisé (voir aussi [TP1\)](#page-2-0)

- Une table plane et horizontale (la même qu'en [TP1\)](#page-2-0)
- Deux mobiles autoportés de masse  $M$  se déplaçant sur coussin d'air
- Deux bagues avec ressorts pour chocs élastiques, une pour chaque mobile
- Une bague surcharge de masse  $M_s$  pouvant équiper l'un des mobiles
- Un dispositif léger rigide de masse  $m_c$  pour accoupler les deux mobiles à distance  $l \approx 18$ cm entre leur centres
- Un dispositif d'enregistrement du mouvement de chaque mobile : la position est repérée sur un papier métallisé à intervalles de temps égaux.

Objectif Nous allons voir que le mouvement de deux mobiles accouplés rigidement semble compliqué mais que le mouvement de l'ensemble (solide libre) se décompose en deux mouvements simples : une translation uniforme de son centre d'inertie  $C_0$  et une rotation uniforme autour de  $C_0$ .

**Manipulation. Étude expérimentale du système** Vérifiez tous les paramètres : pesez  $M$ ,  $M_s$ , et  $m_c$ , mesurez  $l$ . – Placez la surcharge sur un des mobiles (alignez l'encoche de la bague avec celle du mobile); accouplez les deux mobiles fermement en alignant leurs encoches avec celles du dispositif. – Mettez les mobiles en fonctionnement (interrupteur M), vérifiez l'absence de frottement et l' horizontalité de la table. – Mettez en route les enregistreurs de chaque mobile. Poussez légèrement l'ensemble en lui donnant une légère impulsion et un petit torque. (Pour avoir plus de longueur parcourue visez la diagonale de la table.) – Déclenchez l'enregistrement à 10 Hz (pour mieux distinguer les traces) dès le départ. Décalquez l'enregistrement.

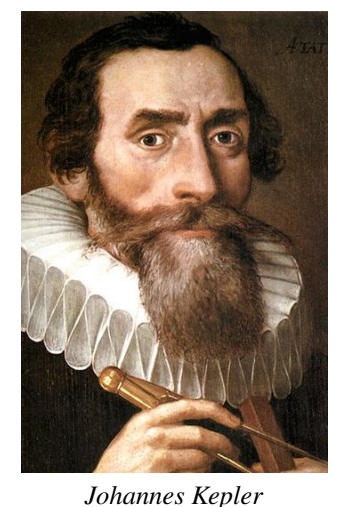

Rappels théoriques Le système qu'on étudie actuellement, est un cas particulier d'un système limité à deux corps dit système de *Kepler* ou, également, d'un mouvement du corps solide. On suppose toujours que l'ensemble de deux mobiles se déplace sans frottement sur un plan strictement horizontal et que la somme de toutes les forces agissant sur l'ensemble est nulle. On définit la position du *centre d'inertie* C<sub>0</sub>

$$
\vec{R} = \begin{pmatrix} x_0 \\ y_0 \end{pmatrix} = \sum_{i=1,2} M_i \, \vec{r}_i \bigg/ \sum_{i=1,2} M_i.
$$

où les vecteurs  $\vec{r_i}$  donnent la position instantanée de mobiles  $i = 1, 2$ . Ainsi en supposant :

$$
m_c = 0
$$
,  $M_s = \frac{1}{2}M$ ,  $M_1 = M$ ,  $\vec{r}_1 = \vec{0}$ ,  $M_2 = M + M_s$ ,  $\vec{r}_2 = \begin{pmatrix} l \\ 0 \end{pmatrix}$ ,

nous obtenons  $\vec{R} = \left(\frac{3}{5}l, 0\right)^T$ ,  $C_0$  se situe donc sur la ligne  $C_1C_2$  avec  $|C_1C_2| = l$  reliant les centres  $C_i$  des mobiles, et le rapport entre  $|C_0C_2|$  et  $|C_0C_1|$  est de 2:3. Notre système

est libre et par le principe de Galilée son centre d'inertie se déplace avec une vitesse  $\vec{v}$  constante

$$
\vec{R}(t) = \vec{R}(0) + \vec{v}t = \begin{pmatrix} x_0(0) \\ y_0(0) \end{pmatrix} + \begin{pmatrix} v_x t \\ v_y t \end{pmatrix}.
$$

Le système possède deux symétries continues, la première est *la translation de son centre d'inertie* dans  $\mathbb{R}^2$  et est déjà analysée dans le [TP2.](#page-5-0) L'autre symétrie est celle de la rotation du système autour de  $C_0$ . La conséquence de ces deux symétries (par le théorème de Noether) est que nous avons deux quantités conservées respectives : la quantité totale de mouvement :

$$
\vec{p} = (M_1 + M_2)\vec{v} = \text{const},
$$

(pour démontrer cette relation voir [TP2\)](#page-5-0) et le *moment angulaire (cinétique)* :

$$
\vec{j} := \sum_{i=1,2} \vec{r}_i \wedge \vec{p}_i = \sum_{i=1,2} M_i (x_i v_{yi} - y_i v_{xi}) \, \vec{e}_z = \text{const.}
$$

où  $\vec{e}_z$  est le vecteur unité de l'axe  $z$  perpendiculaire au plan  $\mathbb{R}^2$ . Sans risque de changer les lois de la mécanique (pourquoi ?) on introduit le système de coordonnées avec le centre dans  $O = C_0$  et les directions  $Ox$  et  $Oy$  fixes. Ce système est inertiel car le déplacement de son origine est rectiligne et uniforme. Les coordonnées (instantanées) et les vitesses de deux mobiles deviennent, respectivement

$$
\vec{R_i} = \vec{r_i} - \vec{R} \quad \text{et} \quad \vec{V_i} = \vec{v_i} - \vec{v}, \quad i = 1, 2.
$$

On note que  $\vec{R_i}$  définissent l'axe instantané  $C_1C_2$  du système :

$$
\vec{R_i} = \overrightarrow{C_0 C_i} \quad \text{et} \quad ||R_1|| + ||R_2|| = l.
$$

Par ailleurs, on peut vérifier que dans ce système la quantité de mouvement totale  $\vec{P} = \vec{0}$  mais que  $\vec{\jmath}$  reste inchangé

$$
\vec{j} := \sum_{i=1,2} M_i \, \vec{R_i} \wedge \vec{V_i} = \sum_{i=1,2} M_i \left( X_i V_{yi} - Y_i V_{xi} \right) \vec{e}_z = \text{const.}
$$

En effet, dans ce système on observe que les deux mobiles tournent autour de  $O = C_0$  avec une vitesse angulaire<sup>[3](#page-8-0)</sup> constante

$$
\vec{\omega} := \frac{\mathrm{d}\,\varphi}{\mathrm{d}\,t}\,\vec{e}_z \quad \text{oi} \quad \varphi = \angle(Ox, \vec{R_2}), \quad \tan\varphi = Y_2/X_2.
$$

La relation entre le moment et la vitesse angulaires ressemble celle entre la quantité de mouvement et la vitesse, notamment

$$
\vec{j} = I\vec{\omega}, \quad \text{où} \quad I = \sum_{i=1,2} M_i ||R_i||^2,
$$

avec le *moment d'inertie I* à la place de la masse. Notez que dans notre exemple concret de  $M_s$  etc,  $I = \frac{3}{5}M l^2$ . Enfin, l'énergie cinétique totale du système est conservée. Elle s'écrit dans le système initial de coordonnées comme

$$
T = \sum_{i=1,2} T_i = \frac{1}{2} \sum_{i=1,2} M_i ||\vec{v}_i||^2 = T_{\text{trans}} + T_{\text{rot}} = \frac{1}{2} (M_1 + M_2) ||\vec{v}||^2 + \frac{1}{2} I \omega^2.
$$

Dans le système du centre d'inertie,  $T_{trans} \equiv 0$  et il ne nous reste que le dernier terme, l'énergie de rotation autour de  $C_0$ .

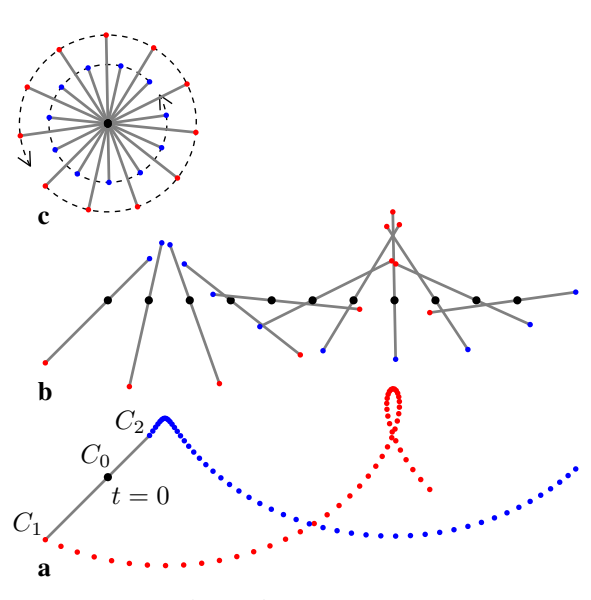

*Schéma d'enregistrement*

#### Exploitation

- 1. Repérez les débuts d'enregistrement  $C_1$  et  $C_2$  pour chaque mobile. Vérifiez que  $|C_1C_2| = l$  et qu'ils correspondent donc au même instant origine  $t = 0$ . Tracez  $C_1C_2$  et la position  $C_0 = C_0(0)$  du centre d'inertie, voir la figure (a) à gauche.
- 2. Continuez la même opération en repérant  $C_1(t_k)$ ,  $C_2(t_k)$ , et  $C_0(t_k)$  pour des dates équidistantes  $t_k$ , par exemple chaque 100ms (chaque 5ème trace) ou moins afin d'accumuler une dizaine des positions, donc  $k =$  $1 \ldots 10$ . Voir la fig. (b).
- 3. On retrouve les points  $C_0(t_k)$  placés sur une droite de façon équidistante. Trouvez  $\vec{v}$  et  $\|\vec{v}\|$  et estimez l'incertitude  $\Delta(||\vec{v}||)$  en mesurant  $|C_0(t_k) C_0(t_{k+1})|$  pour plusieurs k.
- 4. Ramenez chaque segment  $C_1(t_k) C_2(t_k)$  [comme dans la fig. (b)] vers l'origine  $C_0(0)$  en translatant le long  $\frac{\mu_{\text{max}}}{C_0(t_k) C_0(0)}$ , voir la fig. (c).

5. On retrouve les points  $C_1(t_k)$  et  $C_2(t_k)$  placés de façon uniforme sur des cercles de rayons respectifs  $l_1$  et  $l_2$  avec comme centre  $C_0 = C_0(0)$ , voir la fig. (c). Mesurez les angles ∠C<sub>1</sub>(t<sub>k</sub>) C<sub>0</sub> C<sub>1</sub>(t<sub>k+1</sub>) et déduisez la valeur de  $\omega$  et son incertitude. Calculez la valeur de T<sub>rot</sub>.

6. Pour 2–3 dates déterminez les valeurs instantanées de  $\|\vec{v_i}\|$  et calculez les énergies cinétiques  $T_1, T_2$ , et T.

Option : Numérisez et rassemblez vos données dans un tableau  $t_k$ ,  $C_i(t_k) = (x_i(t_k), y_i(t_k))$ ,  $i = 1, 2$ . A l'aide du logiciel *Regressi*, complétez le tableau par des valeurs

$$
C_0(t_k) = (x_0(t_k), y_0(t_k)), \quad \text{ou } x_0(t_k) = \frac{M_1 x_1(t_k) + M_2 x_2(t_k)}{M_1 + M_2}, \text{ idem pour } y_0,
$$

et déterminez par la régression linéaire les valeurs de  $v_x$  et  $v_y$  pour  $x_0(t) = x_0(0) + v_x t$  et  $y_0(t) = y_0(0) + v_y t$ . Comparez le résultat à celui obtenu auparavant par la méthode graphique. Complétez votre tableau par des valeurs

$$
R_i(t_k) = (x_i(t_k) - x_0(t_k), y_i(t_k) - y_0(t_k)), \quad i = 1, 2.
$$

En sachant que  $x_1(t_k) = -l_1 \cos(\varphi_0 + \omega t_k)$  et  $y_1(t_k) = l_1 \sin(\varphi_0 + \omega t_k)$  trouvez  $\omega$  et  $\varphi_0$  à l'aide de *Regressi*.

<span id="page-8-0"></span><sup>3.</sup> Dans ce système restreint,  $\vec{j}$  et  $\vec{\omega}$  sont toujours perpendiculaires au plan de mouvement. On pourrait donc les traiter comme scalaires  $j$  et  $\omega$  avec |j| et |ω| au lieu de ||j|| et || $\vec{\omega}$ ||. Dans ce cas, le *signe* de j et ω donne le sens de rotation.

#### Confrontation théorie–expérience

- 1. Précisez le nombre et le type de degrés de liberté. Quel est l'espace des configurations du système ?
- 2. La vitesse  $\vec{v}$  du centre d'inertie C, est-elle constante ? Argumentez votre réponse.
- 3. La quantité totale de mouvement  $\vec{p}$ , est-elle conservée ? Pourquoi ? Quelle est la relation exacte entre  $\vec{v}$  et  $\vec{p}$ ?
- 4. Qu'observez vous sur les variations de la vitesse  $\omega$  et du moment angulaire j?
- 5. L'énergie cinétique T du système, est-elle conservée ? Pourquoi ? Les énergies cinétiques  $T_1$  et  $T_2$  de chaque mobile, sont-elles conservées ? Que pouvez vous dire sur les énergies de rotation  $T_{\text{rot}}$  et de translation  $T_{\text{trans}}$ . Sont-elles conservées ? Pourquoi ?

# <span id="page-10-0"></span>TP4 Étude informatisée de mouvements

Ce TP a été developpé initialement par *Michel Lestrade* et cette section se base sur son texte original.

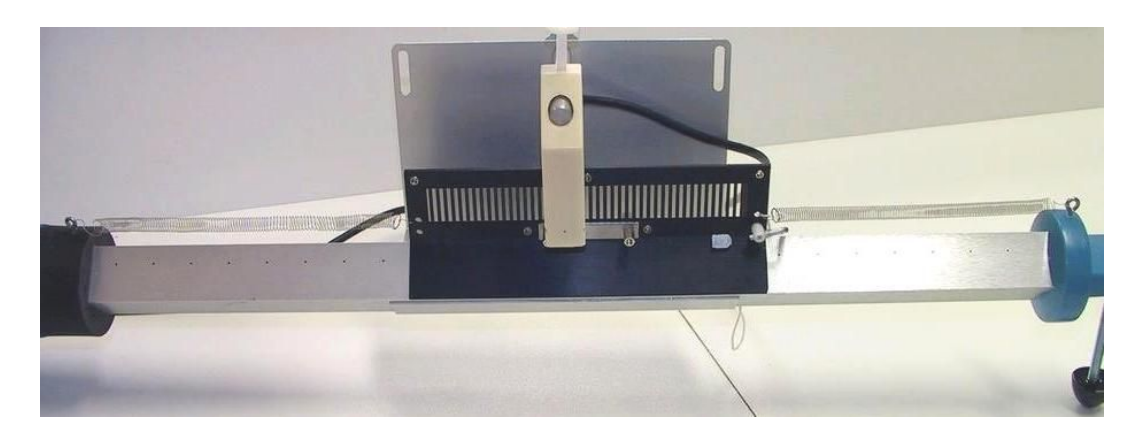

<span id="page-10-3"></span>FIGURE 1 – Le banc soufflant MAGNUM avec un mobile (aka *chariot*) muni d'une réglette à échelons et une fourche optique bi-faisceau. Le mobile est fixé entre deux ressorts afin d'étudier des mouvements oscillatoires, voir [TP4C](#page-11-0)

#### Matériel utilisé

- un petit banc soufflant MAGNUM, voir la fig. [1](#page-10-3) et [2.](#page-11-3)
- un mobile muni d'une réglette à échelons (pas de 3.6 mm) de masse  $M$ . Un crochet sur le mobile sert : soit à attacher un frein en mousse qui peut donner un frottement solide sur le banc, soit à attacher un fil inélastique tiré par une masse m suspendue. Un autre dispositif de freinage est créé par un aimant attaché à la réglette; dans ce cas le freinage s'effectue grâce aux courants de Foucault. Autrement, l'aimant peut servir comme une surcharge.
- une fourche optique bi-faisceau pour enregistrer le passage de la réglette
- une interface ORPHY GTI reliée à l'ordinateur par la voie série COM1 ou COM2; la fourche optique est branchée sur l'interface qui lui fournit l'alimentation nécessaire.
- un ordinateur avec les logiciels GTI (Annexe [A\)](#page-13-0) et REGRESSI (Annexe [B\)](#page-13-1) sous MS WINDOWS.
- une poulie sans frottement et de masse négligeable pouvant être fixée au bout du banc soufflant
- des masses à suspendre, un fil inélastique, deux ressorts identiques, un aimant

### <span id="page-10-1"></span>TP4A Etude expérimentale d'un frottement solide dans le système poulie-masse

#### Manipulation

- 1. Pesez le mobile (masse  $M$ ) et une masse  $m$  (de valeur comprise entre 10 et 30 g) à suspendre.
- 2. Tout d'abord, mettez la soufflerie en marche et réglez l'horizontalité du banc à l'aide des pieds : le mobile seul, sans le dispositif d'entraînement, doit rester immobile sur le banc.
- 3. Suspendez m, veillez à ce que le fil entre la poulie et le mobile soit horizontal, voir la fig. [2\(a\).](#page-11-4)
- 4. Mettez en route l'interface GTI (Annexe [A\)](#page-13-0)

#### Exploitation (voir le [TP1B,](#page-2-2) surtout les résultats théoriques dans le [TP1B.1\)](#page-3-0)

- 1. À l'aide du logiciel REGRSSI (Annexe [B\)](#page-13-1), représentez vos données sous forme d'un graphe  $t, x(t)$
- 2. Modelisez vos données en utilisant l'expression pour un mouvement uniformément accéléré  $x(t) = \frac{1}{2}at^2 + v_0t + x_0$ et déterminez la valeur de l'accélération; imprimez vos résultats et le graphe.
- 3. Confrontez cette valeur avec la valeur théorique (voir [TP1B.1\)](#page-3-0). Si nécessaire, introduisez la force de frottements.
- 4. Essayez la même analyse pour le mouvement avec frottements, en utilisant  $x(t) = \tilde{f}(t) + f(t)$  du [TP1B.1.](#page-3-0) Dans ce modèle, l'accélération est elle constante ? Pourquoi ? Trouvez le coefficient de frottements  $\lambda$ .

### <span id="page-10-2"></span>TP4B Étude expérimentale d'un frottement solide sur le banc incliné

Inclinez le banc en soulevant l'extrémité supportant la poulie; ajustez la masse m et l'inclinaison de façon à ce que le chariot soit entraîné vers le haut en l'absence de freinage, mais pas trop rapidement avec freinage. Relevez la hauteur h, la longueur du banc  $l$ , et la masse  $m$ . Les valeurs de  $h$  et  $l$  vous seront nécessaires pour trouver l'angle d'inclinaison du banc  $\alpha$ .

<span id="page-11-4"></span>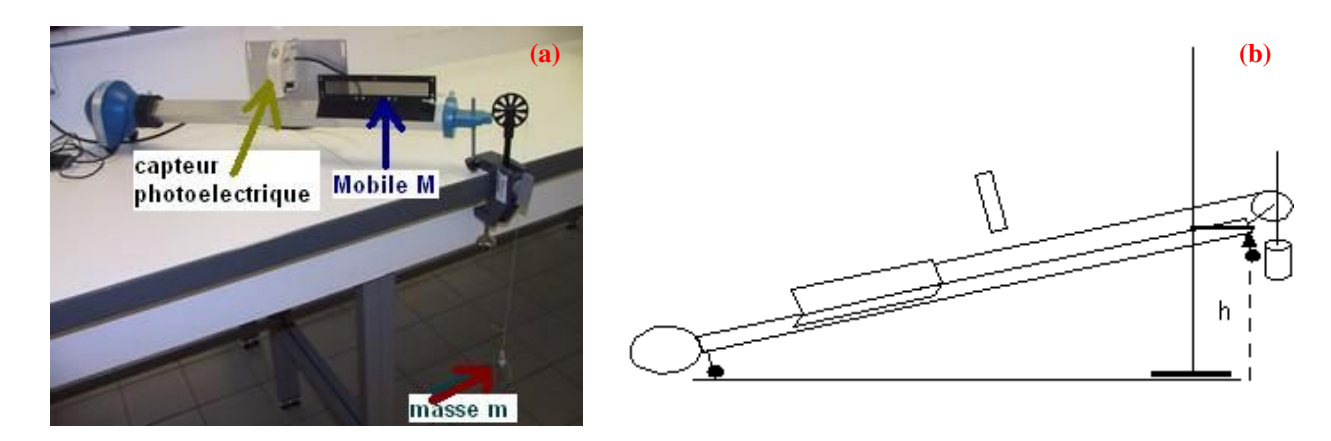

FIGURE 2 – Le banc soufflant MAGNUM (cf fig. [1\)](#page-10-3). Le mobile est attaché à une masse suspendué par un fil passant par un poulie; [\(a\)](#page-11-4) le banc est à l'horizontal, voir [TP4A;](#page-10-1) [\(b\)](#page-11-5) le banc est incliné, voir [TP4B.](#page-10-2)

<span id="page-11-3"></span>Faites les acquisitions comme au [TP4A](#page-10-1) en transmettant les données dans un nouveau fichier avec pour commentaire «banc incliné avec soufflerie» (puis «sans soufflerie») Par la suite, procédez à l'exploitation comme au [TP4A.](#page-10-1)

Notamment, en absence de frottement, le mouvement est uniformément accéléré et  $x(t)$  est une parabole. En suivant l'approche dans [TP1B.1](#page-3-0) et [TP3A](#page-6-1) on peut démontrer que l'accélération est

<span id="page-11-6"></span><span id="page-11-5"></span>
$$
a = \frac{m - M\sin\alpha}{M + m}g, \quad \text{où } \sin\alpha = h/l \text{ et } g = 9.81 \text{m/s}^2. \tag{TP4.1}
$$

Dans le cas avec frottements, le traitement est similaire au [TP1B.1.](#page-3-0) Notez, qu'en principe  $\ddot{x}$  n'est pas constante dans ce cas et on ne doit pas chercher a trouver la force de frottements comme une correction simple pour a dans l'éq. [\(TP4.1\)](#page-11-6).

#### <span id="page-11-0"></span>TP4C Etude de mouvements oscillatoires

#### <span id="page-11-1"></span>TP4C.1 Dispositif et manipulations

- 1. Le banc est de nouveau horizontal; la poulie est enlevée; le chariot est fixé par 2 ressorts quasi-identiques à ses deux extrémités (fig. [1\)](#page-10-3).
- 2. Chaque ressort  $i = 1, 2$  a pour constante de raideur  $k_i \approx 1.60$  N/m (ou 6.50 N/m pour les ressorts bleus). Afin de vérifier la valeur du coefficient  $k_1 + k_2$ , suspendez une petite masse m verticalement sur les deux ressorts en parallèle et mesurer leur élongation ∆y (ou faites le pour chaque ressort séparément).
- 3. Afin de freiner d'avantage le chariot on approche un aimant du chariot (un aimant peut être fixé de chaque côté du mobile) : il y a une apparition de «courants de Foucault» (à voir en cours d'électromagnétisme en L2) qui freinent le chariot, autrement dit, on exploite les frottements résiduels du système.

#### <span id="page-11-2"></span>TP4C.2 Étude théorique (à voir avec le professeur du cours)

**Coefficient de raideur** Considerez une petite masse m suspendue verticalement (le long de l'axe  $Oy$ ) sur un ressort. Le sustème est à l'équilibre et la (petite) élongation du ressort provoquée par  $m$  est  $\Delta y > 0$ . Par la 3e loi de Newton et par la loi de Hook  $mg = k\Delta y$ , d'où on obtient  $k = mg/\Delta y$ . Notez que pour deux ressorts utilisés parallèlement  $k = k_1 + k_2$ .

**Oscillations** Soit x la position du centre d'inertie du chariot repérée par rapport à sa position d'équilibre sur un axe horizontal Ox. Seules les forces horizontales sont responsables du mouvement du chariot : la tension de chaque ressort  $-k_i x$  et la force de freinage  $-\lambda \dot{x}$  (proportionnelle à la vitesse s'il s'agit bien d'un freinage de type fluide). L'application du théorème du centre d'inertie et la 2<sup>e</sup> loi nous permettons de trouver l'équation différentielle en x :

<span id="page-11-8"></span>
$$
M\ddot{x} = -(k_1 + k_2)x - \lambda \dot{x},
$$

qu'on réécrit sous une forme canonique suivante

$$
\ddot{x} + 2\gamma \dot{x} + \omega_0^2 x = 0, \quad \text{avec } \omega_0 = \sqrt{\frac{k_1 + k_2}{M}} > 0 \text{ et } \gamma = \frac{\lambda}{2M} := \frac{\omega_0}{2Q} \ge 0.
$$

Ici le paramètre ω<sup>0</sup> est la *pulsation propre* du système et γ est le *coefficient de l'amortissement*. Si l'amortissement n'est pas trop important ( $Q>\frac{1}{2}$ ), le mouvement est oscillatoire amorti et la solution générale de cette é.d.o. est du type

<span id="page-11-7"></span>
$$
x(t) = X_0 \exp(-\gamma t) \sin(\omega t + \varphi_0) \quad \text{ou } \omega = \omega_0 \sqrt{1 - \frac{1}{4Q^2}} = \sqrt{\omega_0^2 - \gamma^2}.
$$
 (TP4.2a)

Ici  $X_0$  et  $\varphi_0$ , respectivement l'amplitude et la phase initiales, sont des constantes d'intégration (conditions initiales).

Enfin, pour des mesures réelles, si la position d'équilibre paraît décalée par rapport à  $x = 0$ , il vous faudra corriger l'éq. [\(TP4.2a\)](#page-11-7) an y ajoutant le décalage ∆ :

$$
x(t) = X_0 \exp(-\gamma t) \sin(\omega t + \varphi_0) + \Delta.
$$
 (TP4.2b)

#### <span id="page-12-0"></span>TP4C.3 Acquisitions et exploitation

On effectue l'acquisition des données sans freinage puis on recommence avec freinage en suivant la même procédure.

- 1. Mettez la soufflerie en marche
- 2. Décalez le chariot de sa position d'équilibre; pour éviter une amplitude trop importante, veillez à ce que la fin de la réglette reste à l'entrée de la fourche optique.
- 3. Lâchez le chariot et lancez une acquisition dans GTI (Annexe [A\)](#page-13-0) pour quelques secondes.
- 4. Lorsque l'acquisition vous paraît correcte, transmettez vers REGRESSI, dans un nouveau fichier avec pour commentaire «oscillations sans (ou avec) freinage».
- 5. Si nécessaire, on rectifie l'ondulation de  $x(t)$ . Dans la fenêtre Grandeurs, onglet Expressions, sous la ligne x=abscisse, tapez xx=magnum(x) et faites la mise à jour. En affichant  $x(t)$  et  $xx(t)$  vous pourrez constatez la rectification relative. Cette correction est valable sur toutes les pages. Par la suite, vous modélisez  $xx(t)$  au lieu de  $x(t)$ .
- 6. A l'aide de REGRESSI, modélisez vos données en utilisant la formule [\(TP4.2\)](#page-11-8) pour  $x(t)$ . Notez qu'avant de lancer l'ajustement automatique de paramètres et de constantes de  $x(t)$ , on donne des valeurs initiales proches de la réalité (voir l'Annexe [B2.1\)](#page-14-2). Cela concerne surtout la valeur de la pulsation  $\omega$  ou de la période  $T = 2\pi/\omega$ . Pour estimer leur valeurs, utilisez le graphe et vérifiez si le logiciel opère en radians ou en degrés (par default).
- 7. Imprimez le graphe (données + courbe théorique) et les valeurs de paramètres. Sur le compte-rendu, si nécessaire, notez pour chaque essai : le modèle, les valeurs des paramètres, leur écart type relatif et la valeur correspondante de la pulsation  $\omega$ .
- 8. Trouvez la valeur de  $\omega_0$  et confrontez la à la théorie en utilisant vos valeurs de la(les) constante(s) de raideur et la masse du mobile.

# <span id="page-13-0"></span>A Annexe : Utilisation du logiciel GTI

Associé au capteur optique, à l'interface ORPHI GTI et au mobile muni d'une réglette au pas de 3.6 mm, le logiciel GTI permet de faire les acquisitions  $(t, x)$  et d'afficher  $x = f(t)$ .

Mise en route Pour lancer le logiciel GTI, cliquez sur son raccourci dans le «bureau» du PC. Si nécessaire, mettez en route l'alimentation de ORPHY GTI, plusieures voyants s'allument. L'interface ORPHY GTI est en principe détectée automatiquement sur le port série COM1 ou COM2 où elle est branchée. En cliquant sur la fenêtre Mode, on fait apparaître une nouvelle fenêtre-liste «Mode

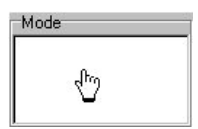

d'acquisition». Dans le cas de [TP4,](#page-10-0) cochez l'entrée «fourche optique» de cette liste, puis OK. Vous pouvez aussi décocher l'option «arrêt automatique après .. s».

Acquisition Pour commencer une acquisition (par exemple, après avoir demarré la soufflerie et lâché le mobile), cliquez sur le bouton Acquisition (ou appuyez sur la barre d'espace); cliquez sur le bouton Stop pour terminer l'acquisition; la courbe des données  $x = f(t)$  s'affiche ensuite, voir la fig. [3.](#page-13-2) Alternativement, avec l'option «arrêt automatique après .. s»

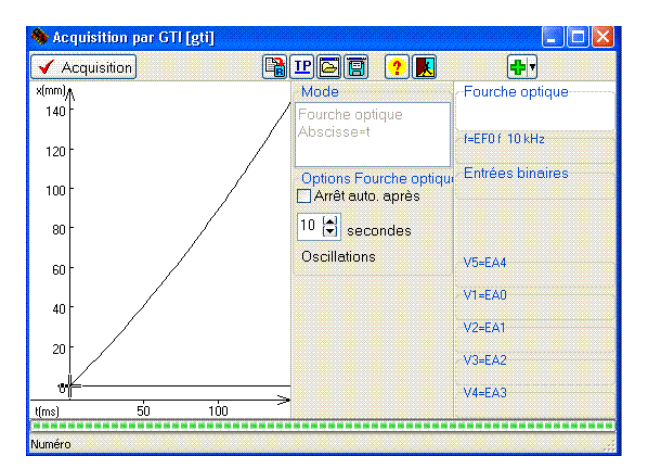

<span id="page-13-2"></span>FIGURE 3 – Exemple du fenêtre GTI après la fin d'une acquisition (mouvement uniformemment accéléré)

l'acquisition s'arrêtera sans votre intervention.

Traitement Si le tracé enregistré vous convient, transmettez le vers REGRESSI (Annexe [B\)](#page-13-1) en cliquant sur le boutonicône **.** Une fenêtre de renseignements apparaît. Vous y pouvez introduir les paramètres de votre manipulation, par exemple : dans la partie Constante 1 indiquez la masse M du chariot M (Nom), g (Unité), 50 (valeur); de façon similaire, dans la partie Constante 2 indiquez la masse m d'entraînement, etc. Vous pouvez aussi laisser une description dans la partie Commentaire, par exemple banc horizontal sans frein. Lors du premier transfert vers REGRESSI, cochez la case *Nouveau fichier*, par la suite cliquez sur OK. REGRESSI s'ouvre alors.

Le retour vers GTI à partir de REGRESSI se fait en cliquant sur le bouton-icône *Nouvelle acquisition*. Lors des transferts suivants, on peut enregistrer les mesures dans le même fichier de REGRESSI. Pour cela il faut alors cocher la case *Nouvelle page* et changer simplement le commentaire et, si nécessaire, d'autres informations.

Remarques Lorsque vous attendez trop longtemps, il y a trop de données à transmettre et le logiciel se bloque. Il peut alors être nécessaire de le fermer (parfois avec Ctrl+Alt+Suppr) puis de le relancer; on débute alors une nouvelle acquisition. A voir l'option «arrêt automatique après .. s».

# <span id="page-13-1"></span>B Annexe : Utilisation du tableur REGRESSI

Le logiciel R[EGRESSI](http://jean-michel.millet.pagesperso-orange.fr/regressi.html) est un tableur scientifique fonctionnant sous MS WINDOWS créé par *Jean-Michel Millet*. REGRESSI peut être convenablement couplé avec GTI ainsi que utilisé séparément. Il présente deux fenêtres (modules) principaux :

icône **u** une fenêtre *Grandeurs* (module tableur) dans laquelle s'affiche le tableau de valeurs, dans l'onglet *Paramètres/Expressions/Variables*

icône une fenêtre *Graphe* pour l'affichage des graphes et la modélisation des données.

On peut afficher chacune des fenêtres en plein écran ou les deux simultanément en mosaïque veticale ou horizontale (menu Fenêtres). D'autres modules sont accessibles via les icônes (dont le module externe d'acquisition, transformation de Fourier)

On peut enregistrer le fichier de données (commande «enregistrer sous» du menu **E** Fichier), dans une de répertoires Mes Documents, L1 CP, L1maths ou L1 EEA, ou L1GSI sous le nom descriptif, par exemple «TP3C formation nom-del'étudiant date» où le nom soit le nom d'un des étudiants du binôme.

Avec le bouton Impression, on peut imprimer le(s) graphe(s) et les résultats de modélisation, notamment l'expression théorique pour vos données et les valeurs de paramètres ajustées avec leurs écarts relatifs en %, ainsi que le tableau des données et d'autres informations. Ces impressions sont à ajouter à vos comptes rendus.

#### <span id="page-14-0"></span>B1 Fenêtre Grandeurs (module tableur)

On supprime une grandeur  $\mathbb{X}$ , supprime une ligne entière, crée une grandeur  $\mathbb{Y}_+$  (dérivée, fonction, etc) : le choix se fait par une icône ou dans le menu Grandeurs du bandeau de menus, voir la fig. [4.](#page-14-3)

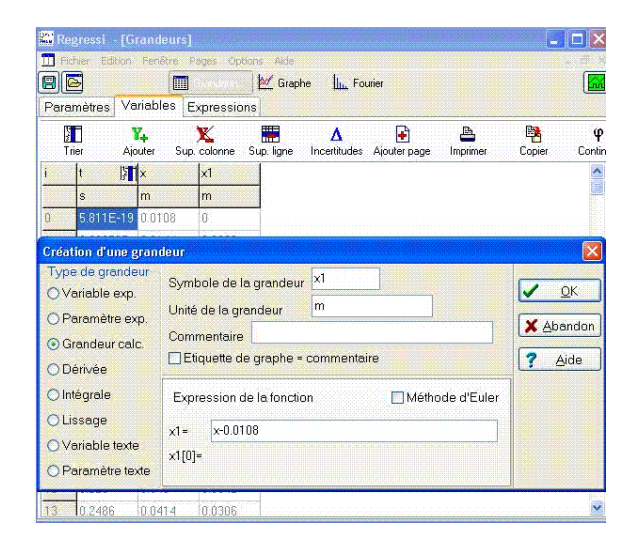

<span id="page-14-3"></span>FIGURE 4 – Exemple de la fenêtre Grandeurs de REGRESSI montrant l'introduction d'une grandeur (colonne)

#### <span id="page-14-1"></span>B2 Fenêtre Graphe

On peut y afficher simultanément jusqu'à 5 graphes, le choix des coordonnées se fait à l'aide de l'icône *Coordonnées*.

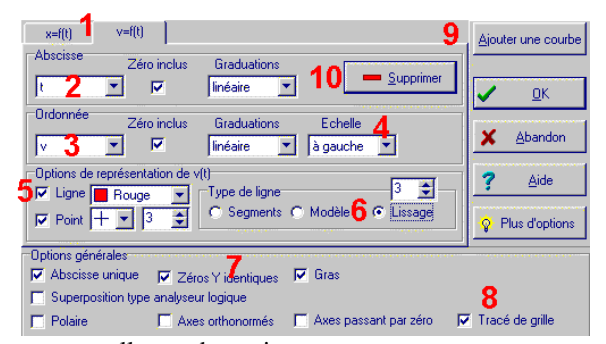

Afficher / modifier / supprimer une courbe avec , voir cià-gauche : (1) Onglets pour sélectionner une des courbes; (2/3) Choisissez la variable à placer en abscisse/ordonnée (4) Placer les différentes échelles à gauche pour qu'elles soient identiques ou à droite pour qu'elles soient différentes, les courbes sont alors ajustées à 100% de la fenêtre; (5) Joignez les points par des lignes. Décochez «Point» si vous ne désirez que la courbe; (6) Lissez les courbes pour éviter l'effet d'escalier; (7) Vérifier que les zéros des courbes sont identiques ou pas; (8) Faites tracer une grille sur le fond du graphique; (9/10) Pour ajouter/supprimer

une nouvelle courbe active.

#### <span id="page-14-2"></span>B2.1 Modélisation de données

Dans la fenêtre Graphes, on peut modéliser une courbe ou une partie de courbe, voir la fig. [5.](#page-15-0) La modélisation est activée par l'icône *Modélisation*. Une fenêtre de modélisation apparaît sur la gauche, voir la fig. [5.](#page-15-0)

Restriction des données Pour définir la partie de données à traiter, utilisez la souris et déplacez sur le graphe les bornes marquées d'une grande croix couleur de données (bleue, rouge, etc). Alternativement, ou activez l'icône *Bornes* et

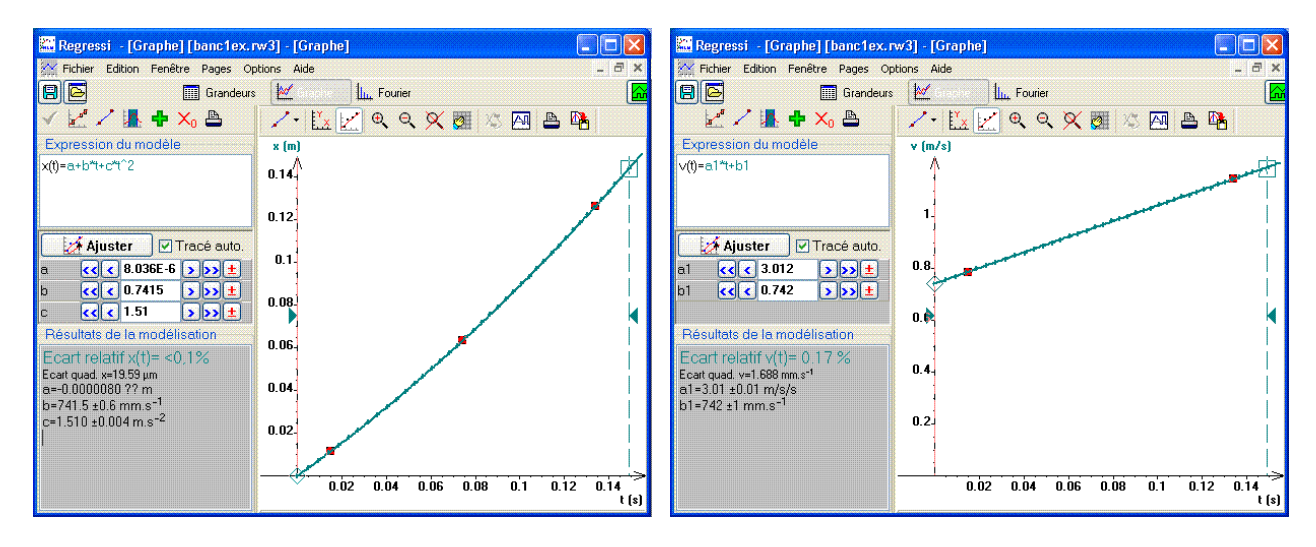

FIGURE 5 – Exemples de la fenêtre de REGRESSI suite à une modélisation des données (carrés rouges)

<span id="page-15-0"></span>déplacez à la souris les bornes (traits verticaux bleus) de l'intervalle sur lequel on veut modéliser. On peut modéliser sur 4 intervalles différents et on procéde de même façon pour chacun des intervalles.

Définition du modèle Pour choisir le modèle cliquez soit sur l'icône *modèle prédéfini*, ou sur l'icône *modèle «DOS»*, ou rentrez directement la fonction dans le cadre Expression du modèle (à gauche, voir la fig. [5\)](#page-15-0). Notez que la fonction permettant de modéliser peut comporter plusieurs paramètres (à ajuster). Également, on peut modéliser plusieures grandeurs de façon simultanée, par exemple  $x(t)$  et  $y(t)$ , en les donnant des expressions différentes.

**Exemple :** on cherche à modéliser la courbe  $x(t)$  par un polynôme de degré 2, voir la fig. [5](#page-15-0)

- la fonction s'écrira donc  $x(t) = a*t^2 + b*t + c$  où a, b et c sont les paramètres
- la courbe théorique (modèle) et les données (points) sont affichées dans le fenêtre graphique (à droite).

Lettres grecques On peut utiliser ces lettres dans l'expression de modèle. Pour entrer les lettres grecques, taper  $Ctrl+j$ pour φ, Ctrl+t pour τ, Ctrl+d pour δ, Ctrl+D pour Δ, Ctrl+h pour θ, etc. Notez qu'il est possible d'utiliser π pour entrer 3.14159.. dans des expressions du type sin(2πt/T) mais il faut s'assurer que le logiciel opère en radians.

La mise à jour Un fois le modèle est défini, ou après chaque changement du modèle ou des données (bornes, addi-

tion/exclusion de points), on ajuste les paramètres en cliquant sur l'icône *MàJ* clignotant. Le logiciel va ajuster les valeurs de paramètres afin que le modèle s'approche au plus près (au sens de moindres carrés) de la courbe expérimentale. De nouvelles valeurs de paramètres sont alors proposées dans le fenêtre de modèle (à gauche) où le logiciel donne l'écart relatif (en %) entre le modèle et la courbe expérimentale, les valeurs et les écart types (±) pour chaque paramètre, et le coefficient de corrélations (en %) entre les paramètres.

Valeurs initiales des paramètres Pour des modèles polynômiales on peut demander d'ajuster leurs paramètres en partant de n'importe quelles valeurs initiales. Dans d'autres cas, surtout pour des modèles *nonlinéaires* (l'expression dépende de paramètres de façon nonlinéaire, par exemple [TP4C\)](#page-11-0) il est préférable de fixer des valeurs initiales des paramètres proches des valeurs optimales. Ainsi on peut modifier le(s) valeur(s) de paramètre(s), soit en l'augmentant/diminuant à l'aide de l'une des touches **(4 4 )**, soit en l'entrant directement. L'option *Tracé Auto* permet de retracer automatiquement le courbe modèle et d'apprécier l'écart avec les données après chaque modification des paramètres.

# <span id="page-16-0"></span>C Questions examen TP

[TP1A](#page-2-1) Mouvement rectiligne uniforme mesure de la vitesse

[TP1B](#page-2-2) Mouvement rectiligne accéléré mesure de l'accélération – confrontation avec la théorie

[TP3A](#page-6-1) Mouvement parabolique (en deux dimensions) mesure de l'accélération – confrontation avec la théorie

**[TP2](#page-5-0) Chocs élastiques** démontrer la conservation de la quantité du mouvement  $\vec{P}$ , trouvez  $P = ||\vec{P}||$ 

[TP2](#page-5-0) Chocs élastiques démontrer la conservation de l'énergie cinétique T

[TP3B](#page-7-0) Mouvement du corps solide restreint à deux dimensions trouvez la trajectoire du centre d'inertie

[TP4A](#page-10-1) Etude d'un frottement solide dans le système poulie-masse Accélération sans/avec frottement, théorie

[TP4B](#page-10-2) Étude d'un frottement solide sur le banc incliné Accélération sans/avec frottement, théorie

**[TP4C](#page-11-0) Etude de mouvements oscillatoires** Déterminer la pulsation  $\omega$  et la rigidité k du ressort